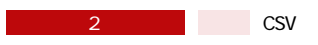

## **SKU** CSV

## SKU GSV こうしょうがく こうしょうがく こうしょうがく こうしょうがい こうしょうがい こうしゅうしょうがい こうしゅうしょう

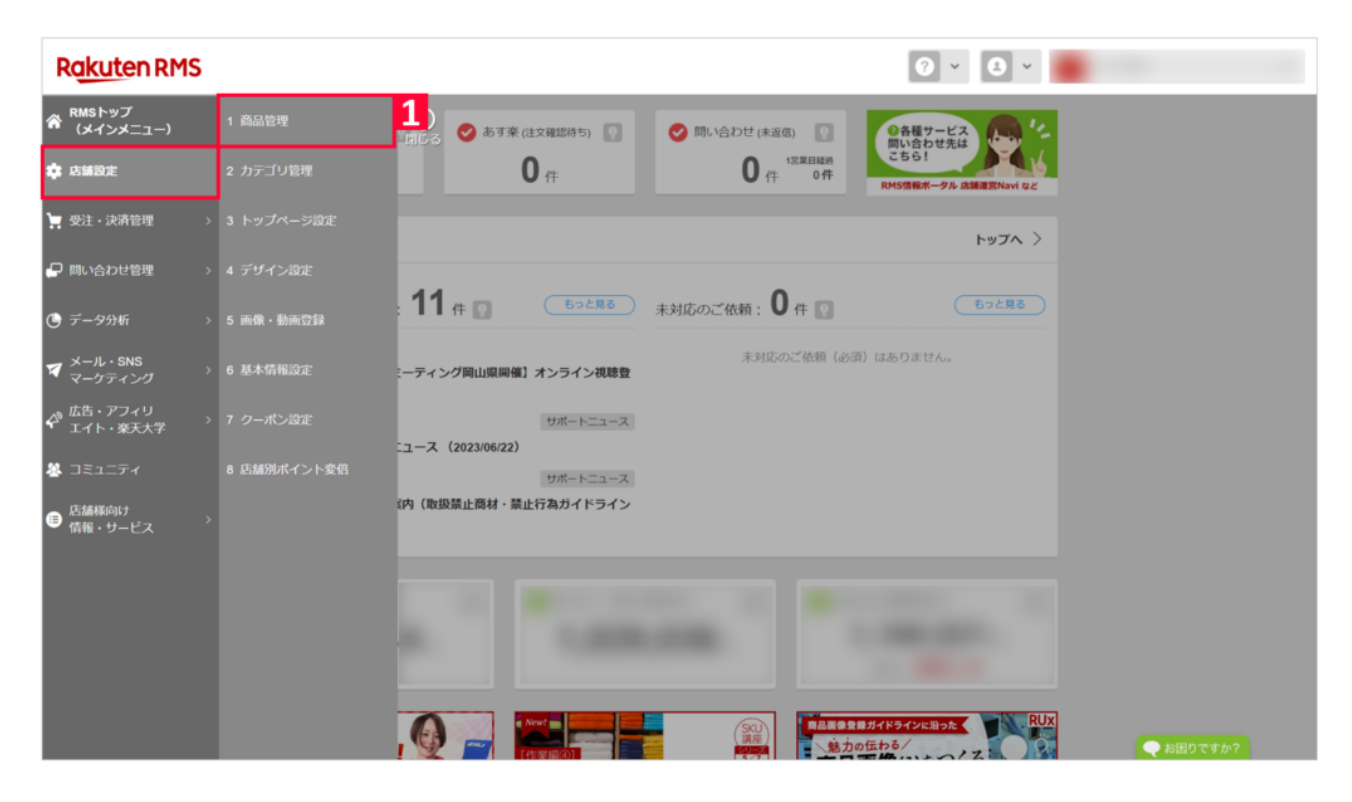

1 RMS
1 1

 $\bullet$   $\bullet$   $\bullet$ **Rakuten RMS 企**1 商品管理 **<sup>●</sup>商品管理 店舗設定 R-Storefront** RMSへのご意見・ご要望 (VOM投稿フォーム) **※** 2 カテゴリ管理 1 商品編集 マニュアルを見る **★** 3 トップページ設定 チェック結果ダウンロード 商品一覧・登録 صا > 二重価格表示チェック結果ダウンロード >再入荷お知らせリスト 5 画像·動画登録 > 404エラーリンクチェック結果ダウンロード  $|_{\mathbf{C}}$ 組み合わせ販売設定 ID補正 z 組み合わせ販売設定 → 塞里福正商品ロフト6 / <del>※大冊ILMonリスト[Csv]</del><br>(ジャンルID、カタログID) > 商品別登録済みタグIDリスト/商品別補正済みタグIDリスト 8 店舗別ポイント変倍 J. 2 CSV-括編集 マニュアルを見る E  $\overline{2}$ 入力補助ツール CSVダウンロード >価格履歴ダウンロード > SFTP/FTPサーバ用バスワード変更 > JANコード検索 > カタログID確認補助ツール > ジャンル・商品属性一覧 > 商品属性値入力補助ツール 3 イベント申請 マニュアルを見る ●お困りですか?

2 CSV CSV

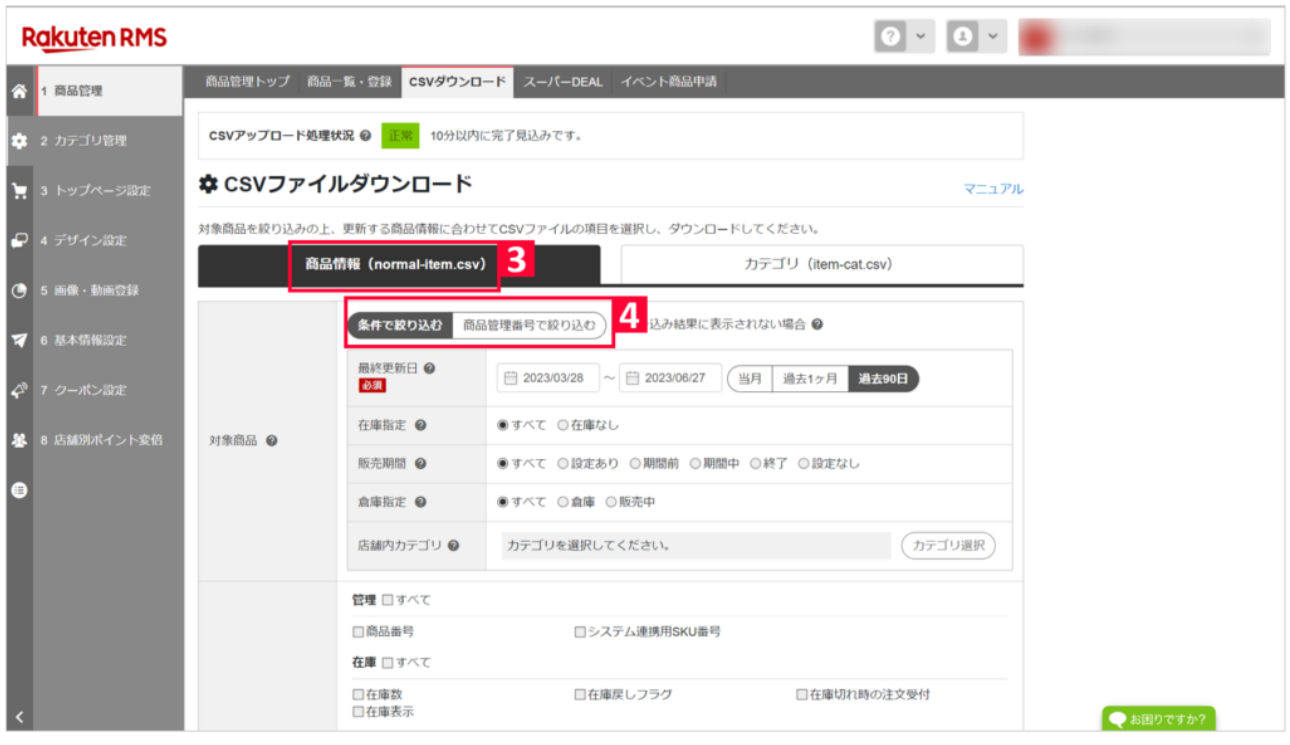

1 cormal-item.csv<br>
2<br>  $\begin{array}{ccc} 3 & \text{normal-item.csv} \\ 4 & \text{CSV} \end{array}$ 

 $\overline{4}$  experiments and  $\overline{c}$  csv

 $\mathsf{CSV}}$ 

**· የተመ**ለመው የተመለከቱ መንግሥት መልክ <mark>5</mark> አንድ የተመለከቱ መልክ አስታውቋል እንደ 15 ቀን የተመለከቱ 15 ቀን የተመለከቱ 15 ቀን የተመለከቱ 15 ቀን የተመለከቱ 15 **・項目を選択してダウンロードする場合:【7】~**

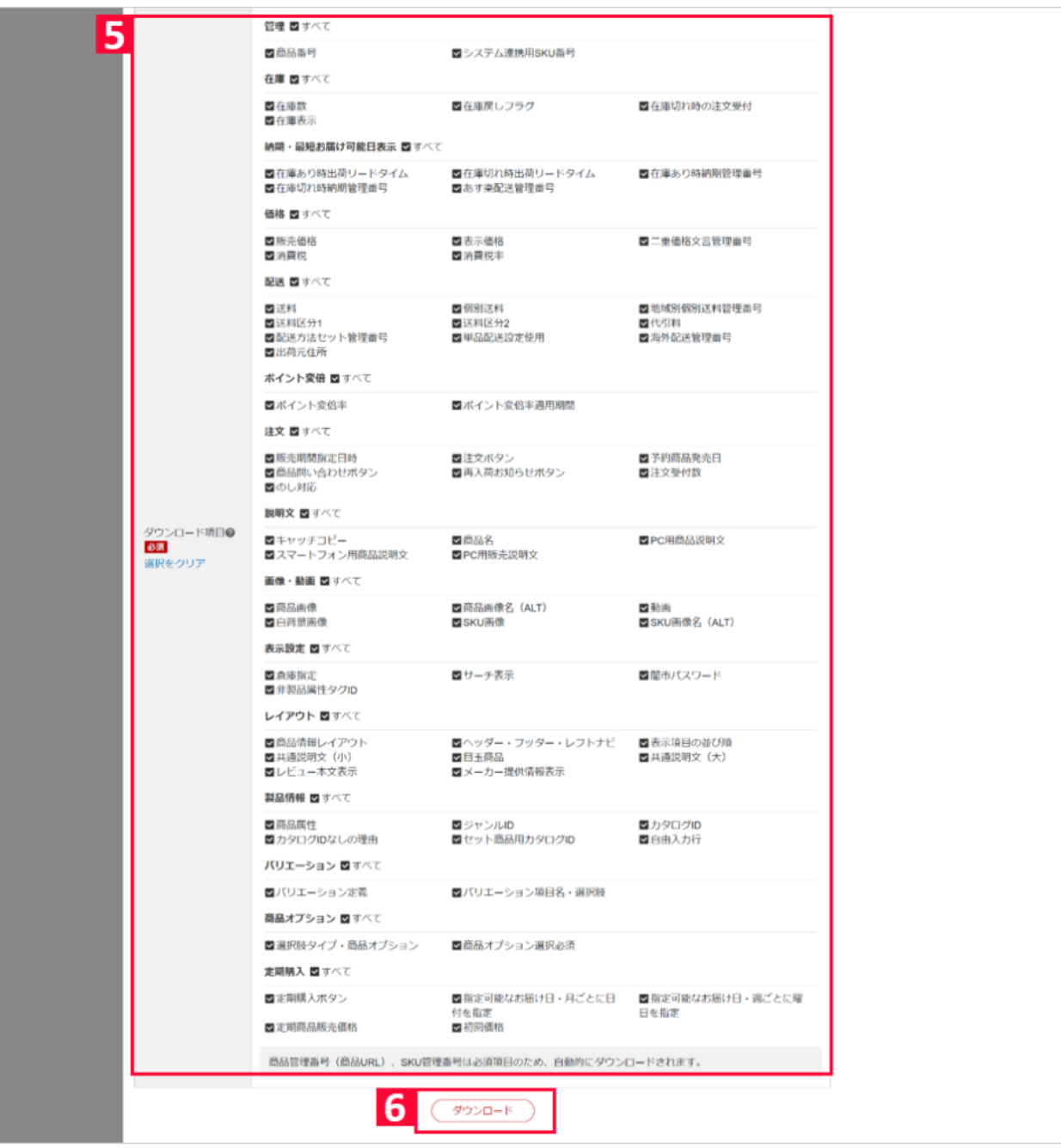

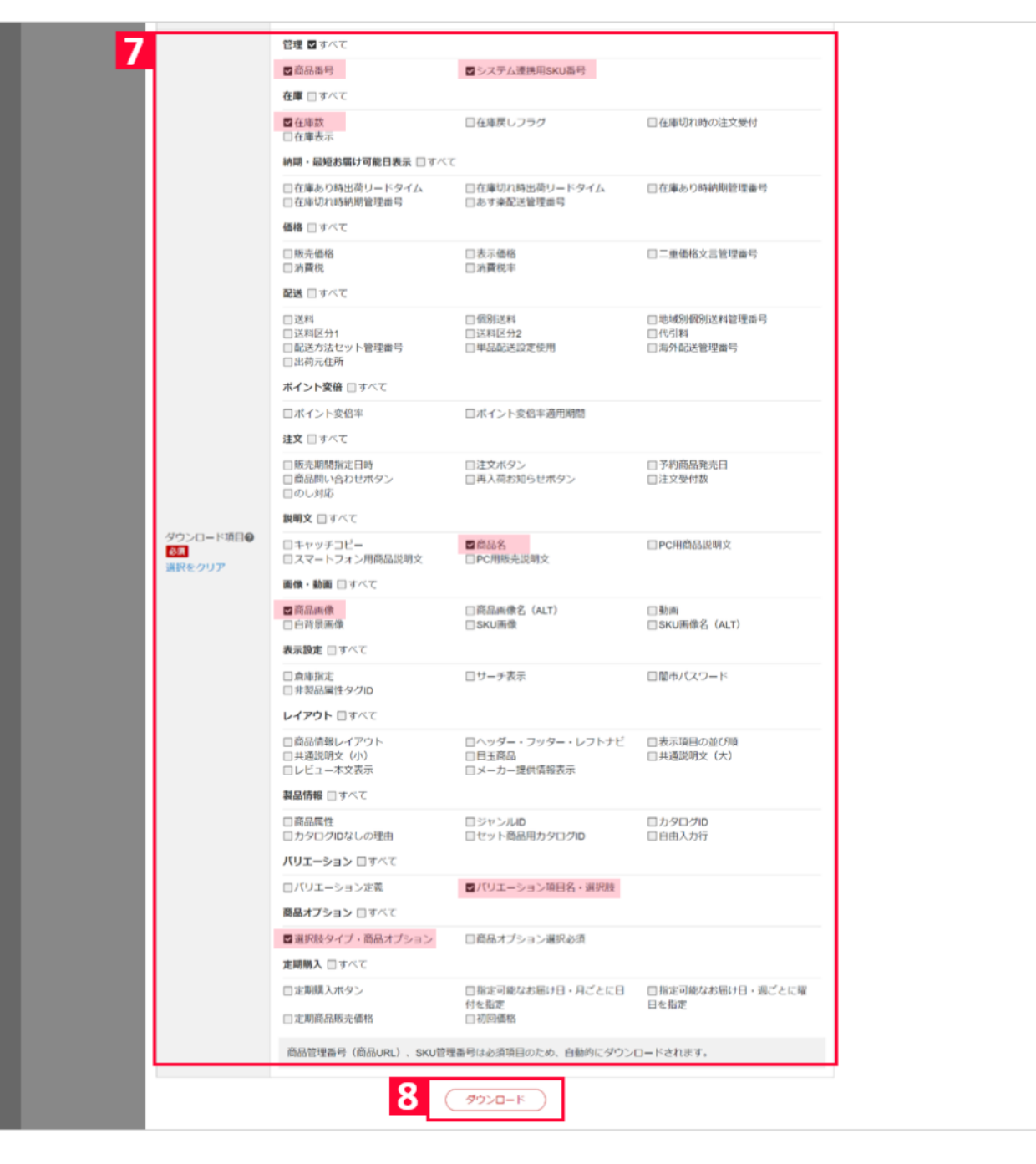

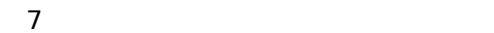

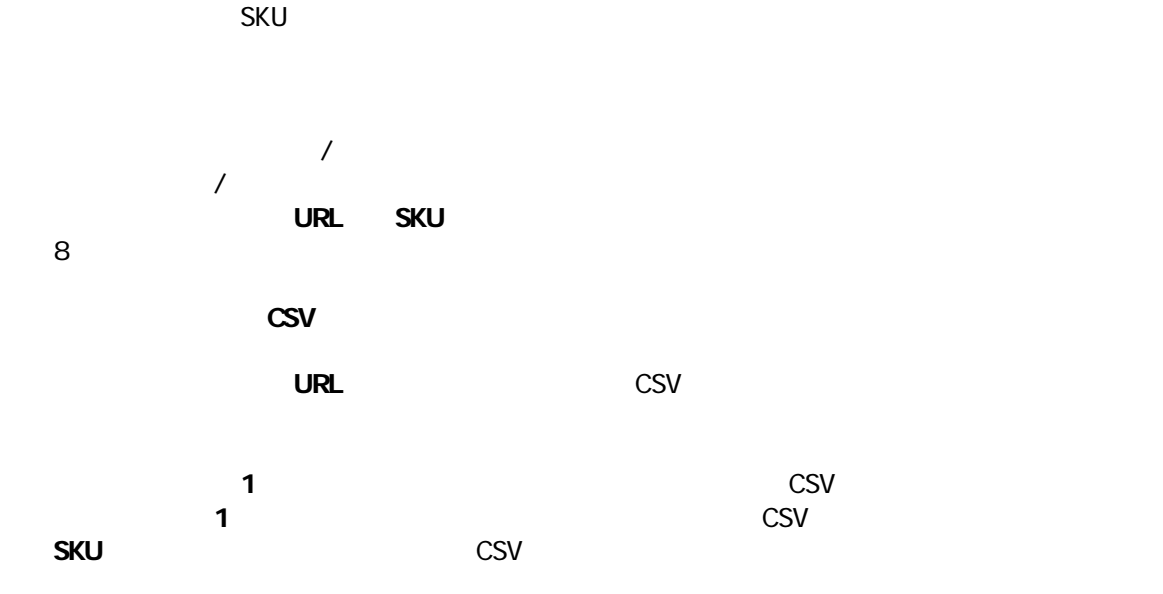

**SKU** 

**選択肢タイプ**:選択肢タイプ・商品オプションを選択するとダウンロードCSVに含まれます